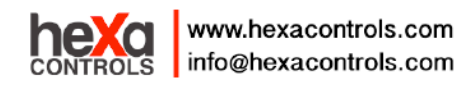

# **RT226-F5 Digital Thermostat User Manual**

**Application:** RT226-F5 is a versatile room controller for individual room temperature and VAV control applications. The controller can be connected to any system that supports Modbus RTU protocol via the RS-485 connection. The bus is galvanically isolated from the controller's other electronics. The controller has a display and touch buttons for commissioning the controller and adjusting the user parameters, temperature set point, for example.

## **Technical Specification**

Supply Voltage: 24 (18-30) V AC 50HZ/60Hz Temperature setting range: 5℃-45℃ Accuracy: 0.1℃ Temperature display range:0℃-60℃ Control type: PID Ambient temperature-operation:0℃-50℃ Ambient temperature-transport:-10℃-60℃ Temperature input: thermostat built-in sensor and external sensor (NTC10K B3977)

## **Features**

- $\bullet$  °C/°F optional
- Cool, heating, auto three mode optional, PID output control
- DC electrodeless fan speed adjustable, automatic and manual control type optional, show the fan speed and opening percents
- Display shows both set points and room temperature simultaneously
- **•** Separately heating and cooling temperature setting
- Permanent user setting retention during power loss, no batteries are required
- $\bullet$  Remote control

## **Button and Display**

#### **Thermostat Buttons and Switches**

- ① Display area
- ② System button (COOL, HEAT , AUTO mode)
- ③ Fan speed option button (HI MED LOW AUTO)
- ④ Raise button
- ⑤ Lower button
- ⑥ Power button

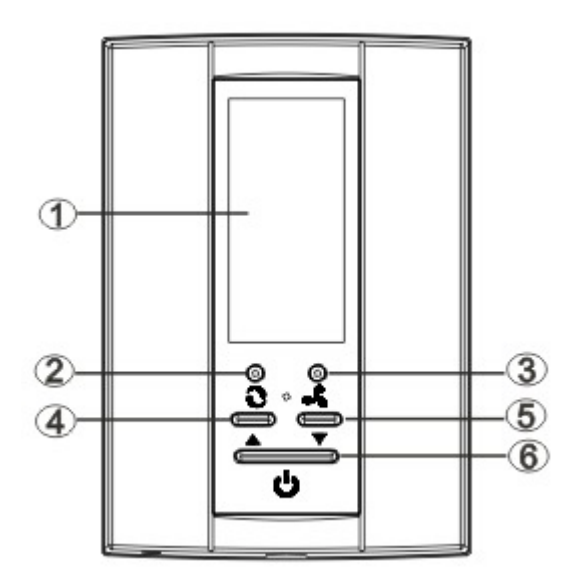

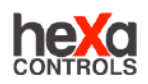

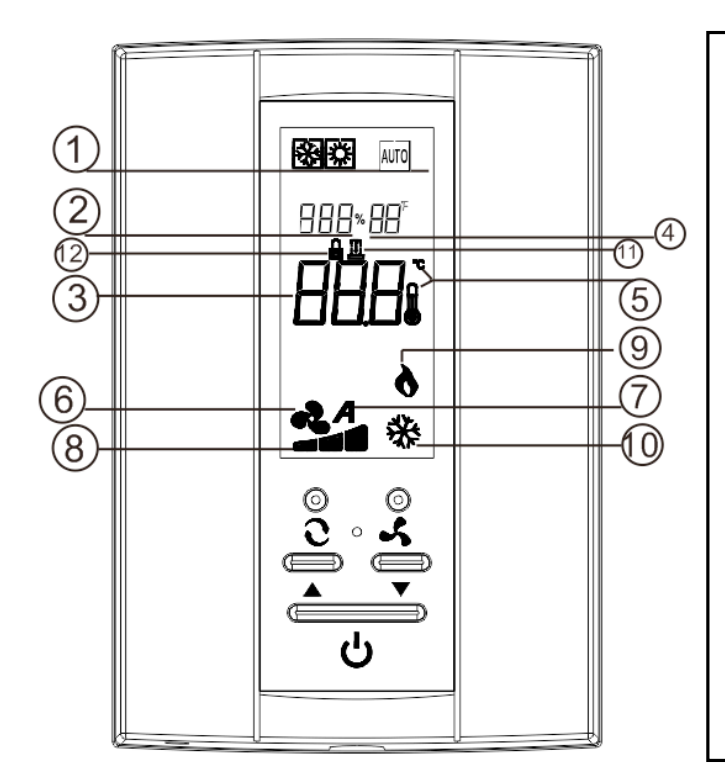

#### **The Display**

- ① Shows working mode
- ② Shows setting temperature
- ③ Shows measure temperature
- ④ Shows sleep mode
- ⑤ Temperature unit mark
- ⑥ Shows fan speed option
- ⑦ Shows fan rotate in Auto speed
- ⑧ Shows fan speed option
- ⑨ Shows heating output
- ⑩ Shows cooling output
- ⑪ Shows room card mode
- ⑫ Shows child lock mark(At the same time hold down the " $\blacktriangle$ " " $\blacktriangledown$ " button more than 3 seconds, the keypad locking, conversely, unlock.)

**Match with the RT226-F5 remote control / Optional**

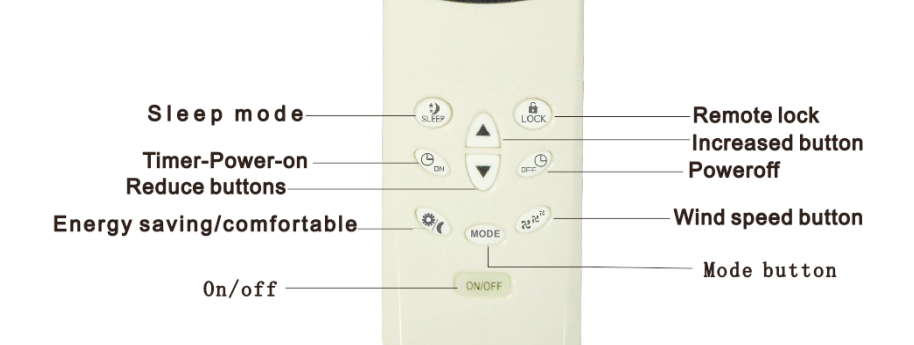

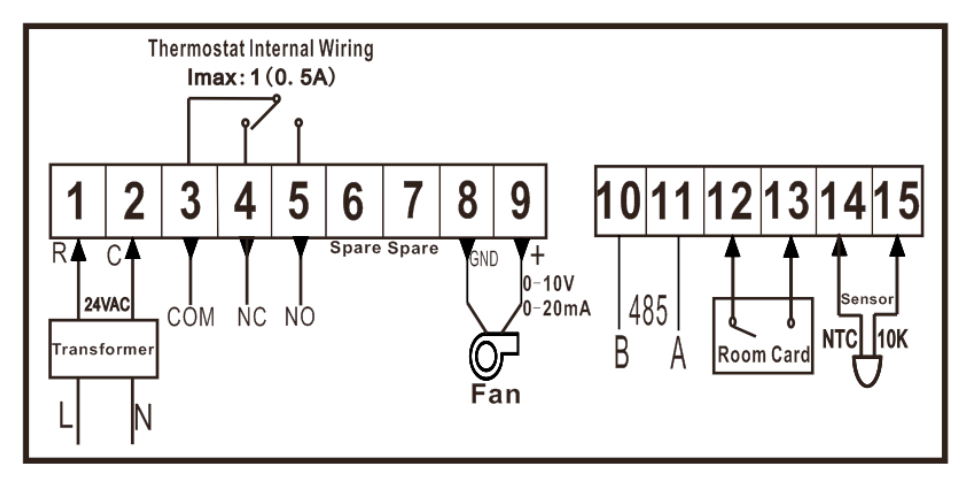

#### **RS485 communication function show**:

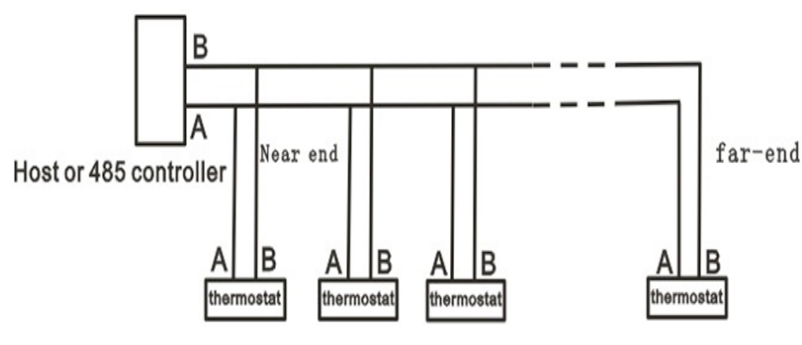

When the 485 communicate distance is more than 300 meters, need to add the terminal resistance at the communicate start and end position. Especially when the total device in the RS 485 bus is less (eg: less than 22pcs). When add the terminal resistance, only need to short circuit the J5 wire of the terminal resistance on the thermostat

## **Function Description**

#### **Cooling mode**: **Heating mode**:

 $100^{1}$ 

5.0%

 $O<sub>2</sub>$ 

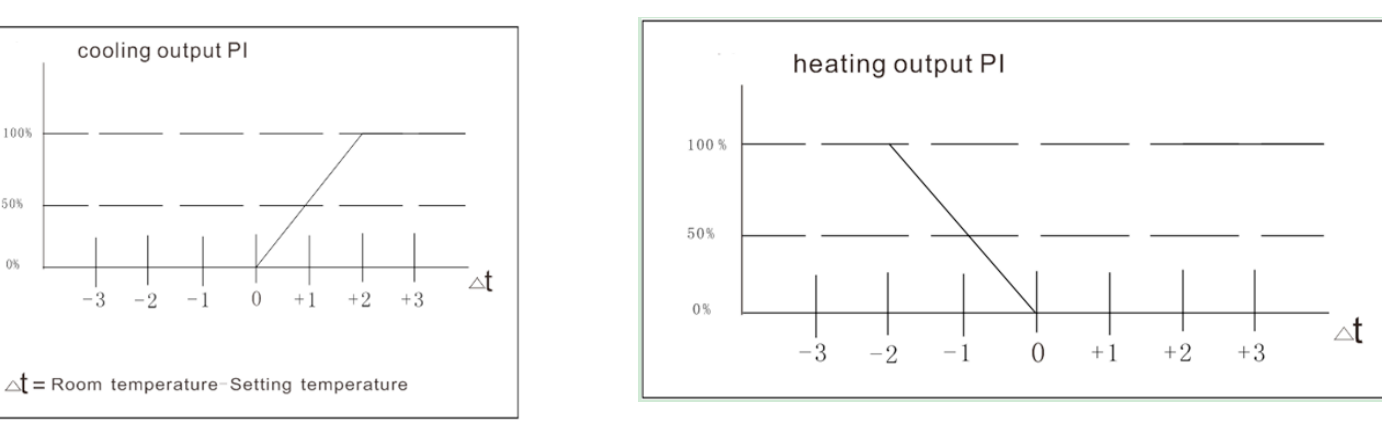

#### The relationship between the output PI and temperature difference

If we set the P-band is 2℃, when the room temperature is higher 2℃ than the setting temperature, the terminal 11 will 100% output, the cooling equipment actuator will 100% open; when the room temperature is equal or lower than setting temperature, the terminal 11 will stop output(0% output), the cooling equipment actuator will fully close. The LCD will display the current output PI value.

Fan and the first section mark show 10-40%, fan and the second section mark show 41-70%, fan and the third section mark show 71-100%.

#### **The operation mode is total three: cooling, heating, auto**。

After connecting the external sensor, in the auto mode, when the difference of the inlet air temperature and room temperature is 5℃, the mode automatically switch。When the inlet air temperature is high 5℃ than the room temperature, it will switch to heating, if lower than 5℃, it will switch to cooling.

When in the auto mode, if the external sensor is not connected, it will switch to other mode forced (room temperature is high than 25℃, it will be heating mode. Otherwise, it will be cooling mode)。

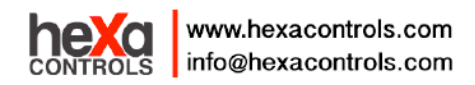

#### **Room card function**

When the terminal 12 and 13 connect with the room card input signal, the room card input signal control the

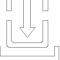

thermostat into the economical mode, show <br>
When in the economical operate mode, the setting

temperature is depended on the 8 item and 9 item in the initialize menu. The room card ON or OFF is still depended on the 10 item of the initialize menu. The input of the room card is node signal, the maximum voltage is 5V DC。

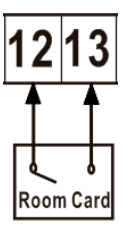

#### **Analog output choose the wire jumper**

Open the thermostat, the cover of the wire jumper lie the below of the thermostat As the following figure show, the analog output of **the wire jumper's choose.** 

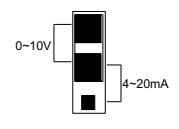

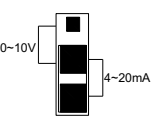

**0~10V output 4~20mA output**

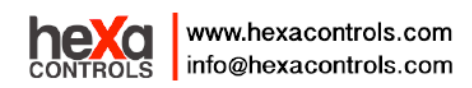

。

## **Configuration Menu**

The configuration menu allows you to set certain thermostat operating characteristics to your system or personal requirements. Switch off the thermostat, long press button  $\mathbf C$  more than 3 seconds to enter the configuration menu, The display will show the first item in the configuration menu 1. Press  $\bullet$  button to shift to the next menu item, use ▲ or ▼to select. To exit the menu , pressing power button to switch off the thermostat. Thermostat will exit the configuration menu if no buttons are pressed within 20 seconds. The configuration menu chart summarizes the configuration options. An explanation of each option as follows:

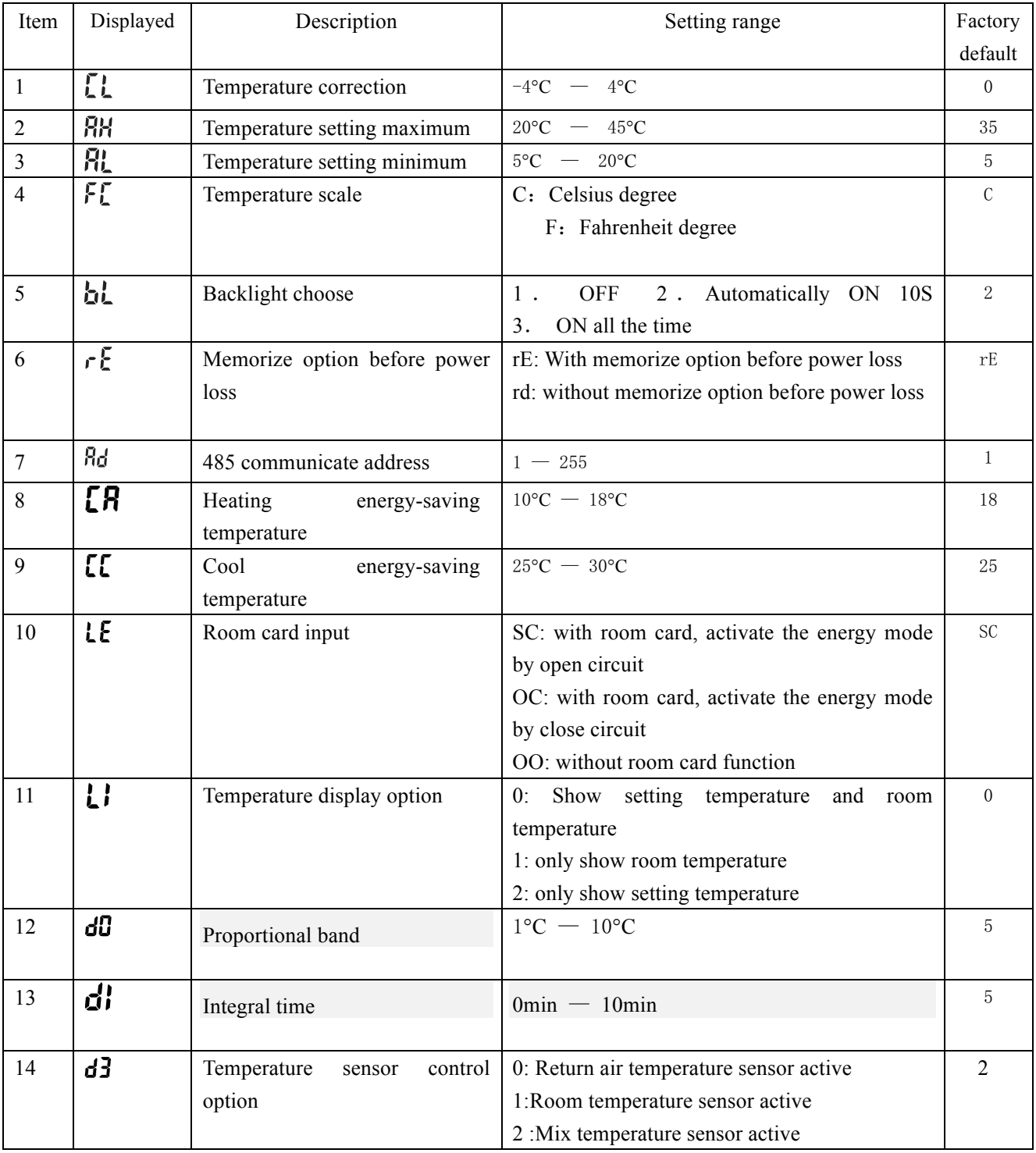

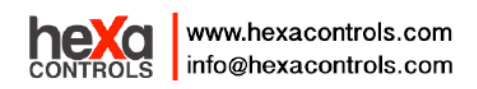

1

## **INSTALL THE THERMOSTAT**

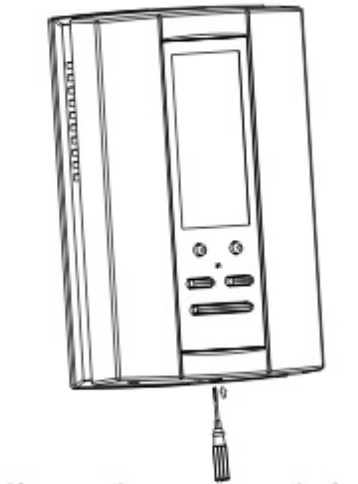

2 casacacaca **ARRANGE** enenenter IO) ∎ ∩ Þ C0

Installation fastening screw

Unscrew the screw, open the front shell

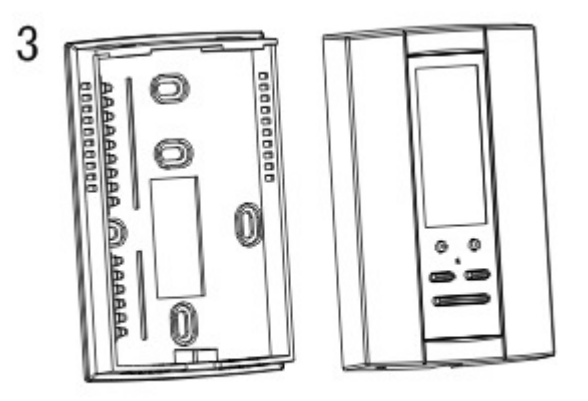

Close to front cover

#### **Installation**:

- $\checkmark$  Please cut off the power source before install, remove, clean or recondition the thermostat.
- $\checkmark$  Please read the use manual carefully before install the thermostat
- $\checkmark$  Only the project company who has corresponding safety knowledge can install the thermostat.
- $\checkmark$  All of the connection must conform the national standard.
- $\checkmark$  Please operate the thermostat In strict accordance with the user manual.

## **CUSTOMER ASSISTANCE**

**After reading this guide, if you have any question about the operation of your thermostat, please contact your installer or service provider.**

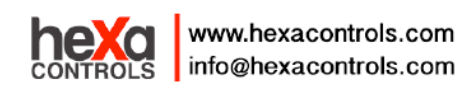

## RT226-F5 communication protocol

This protocol is in standard MODBUS as a reference, mainly use for communication between thermostat and upper computer. This protocol don't describe the MODBUS, about standard MODBUS, please refer to the relevant standard documents.

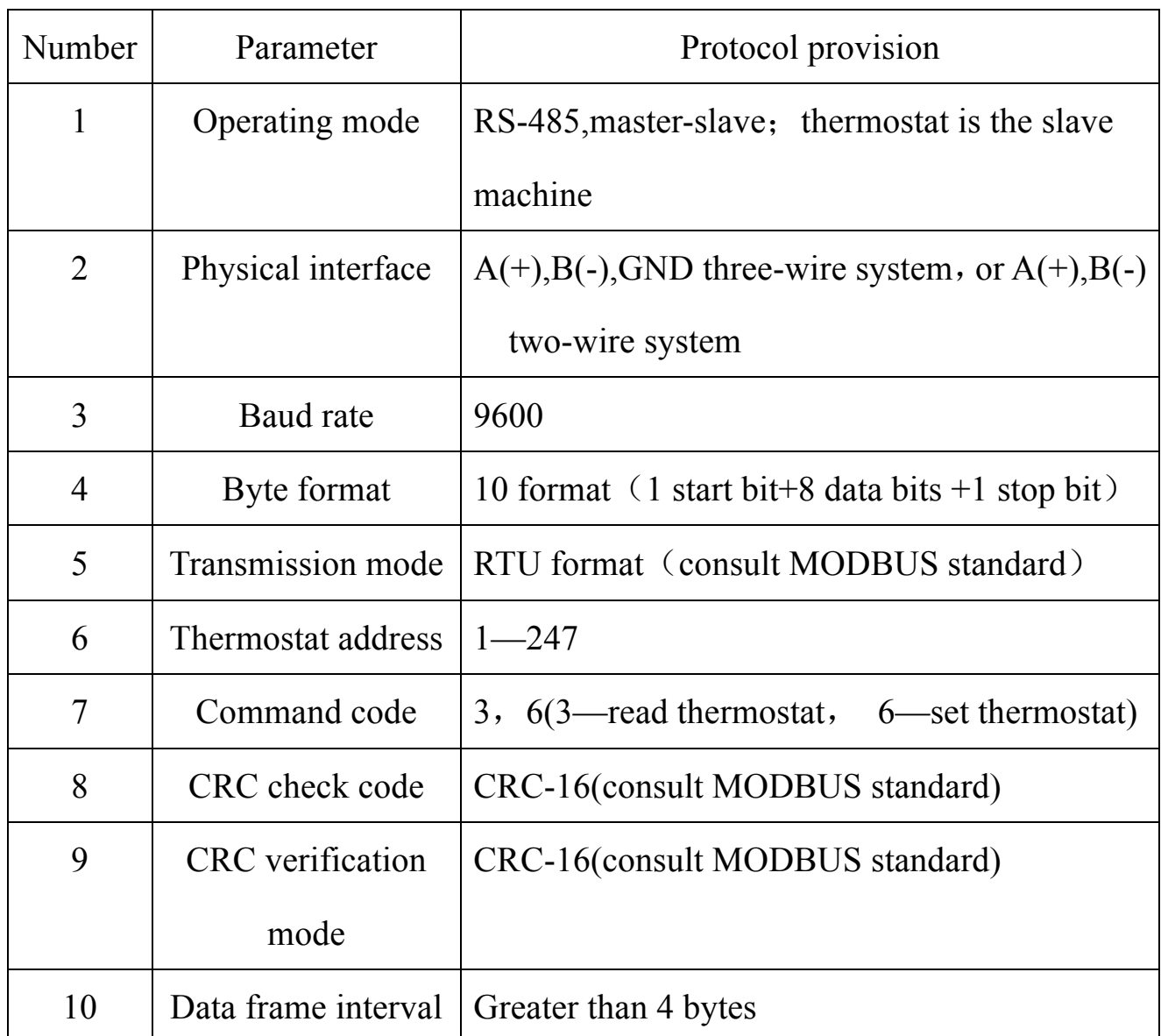

# 一、Basic description

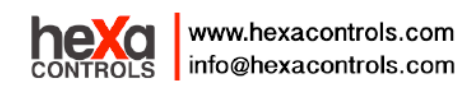

# 二、Read the thermostat frame format

Command frame (give by upper computer): Read the conditioner state

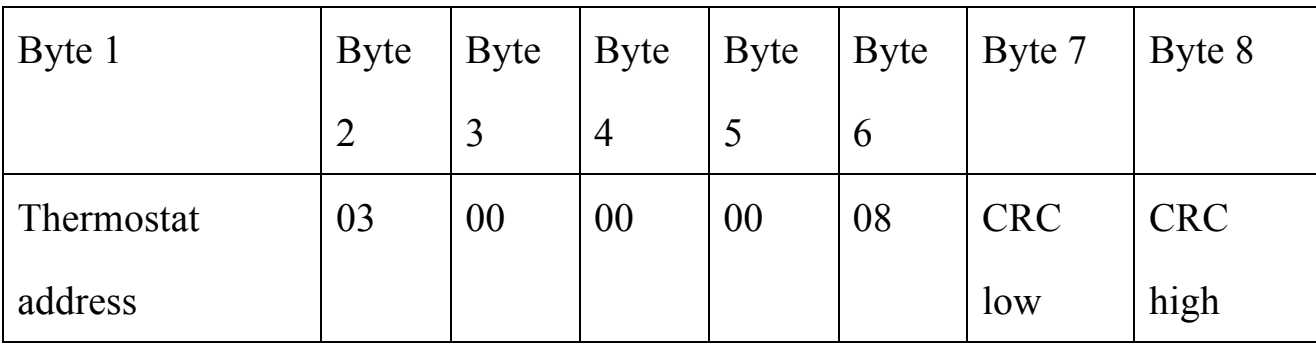

# Response frame (give by thermostat)

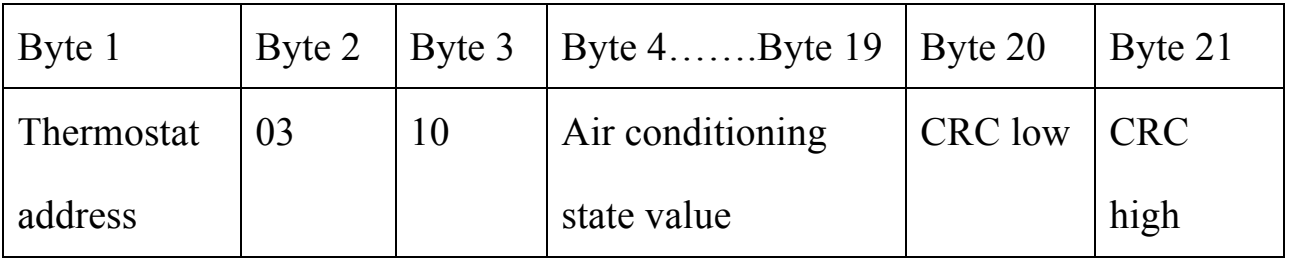

# Air conditioning state value instruction form

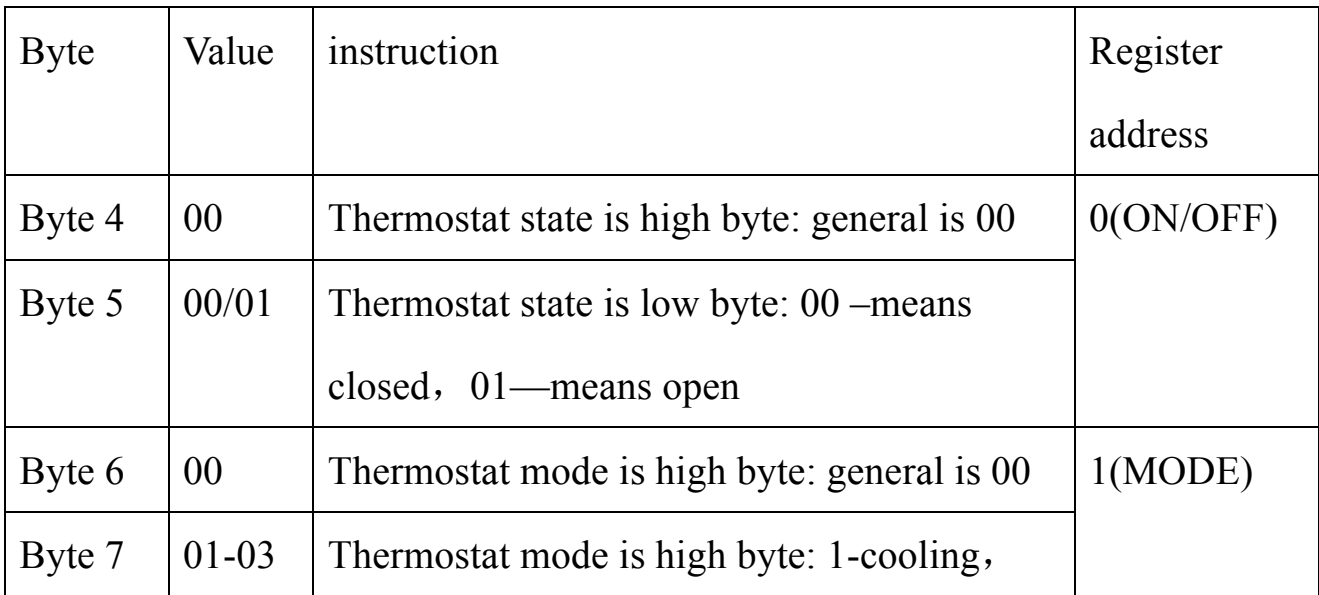

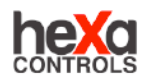

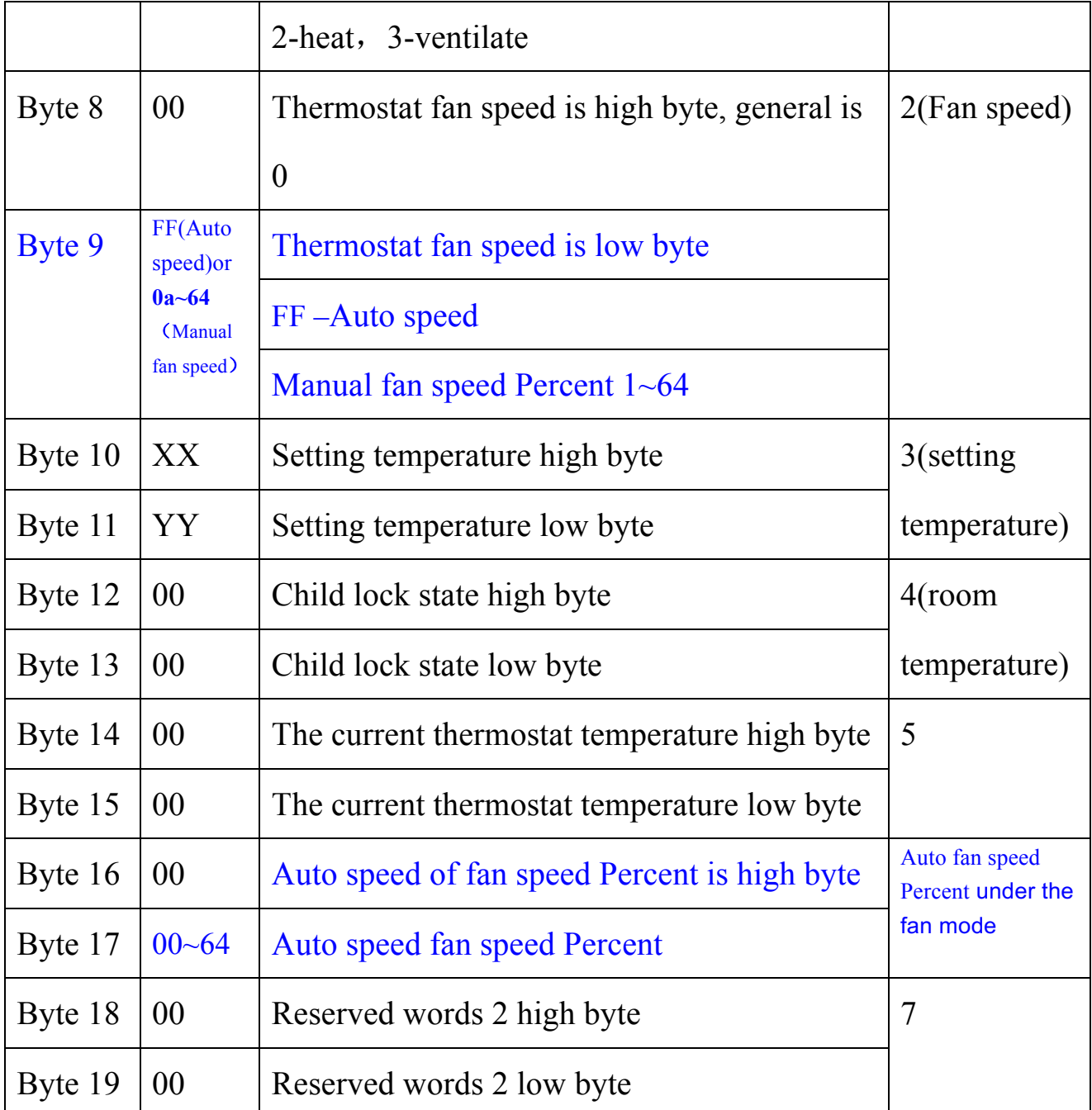

# $\equiv$ . Read the thermostat frame format

# Command frame 1: Read the thermostat ON/OFF state

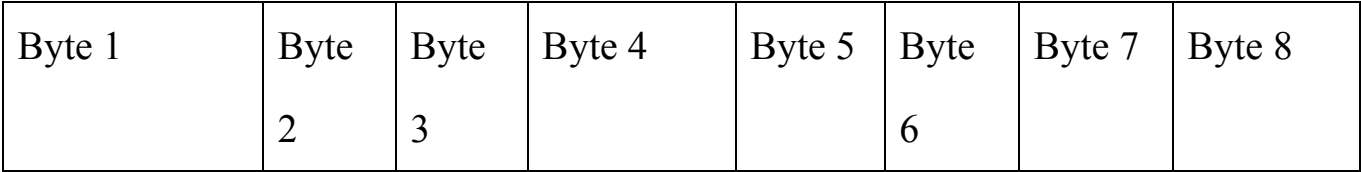

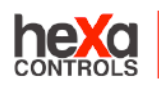

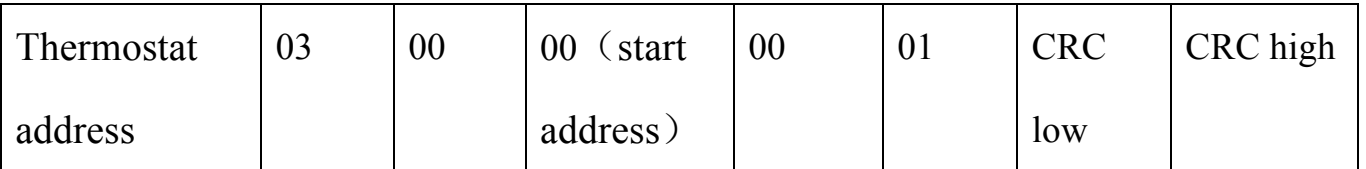

# Response frame (give by thermostat)

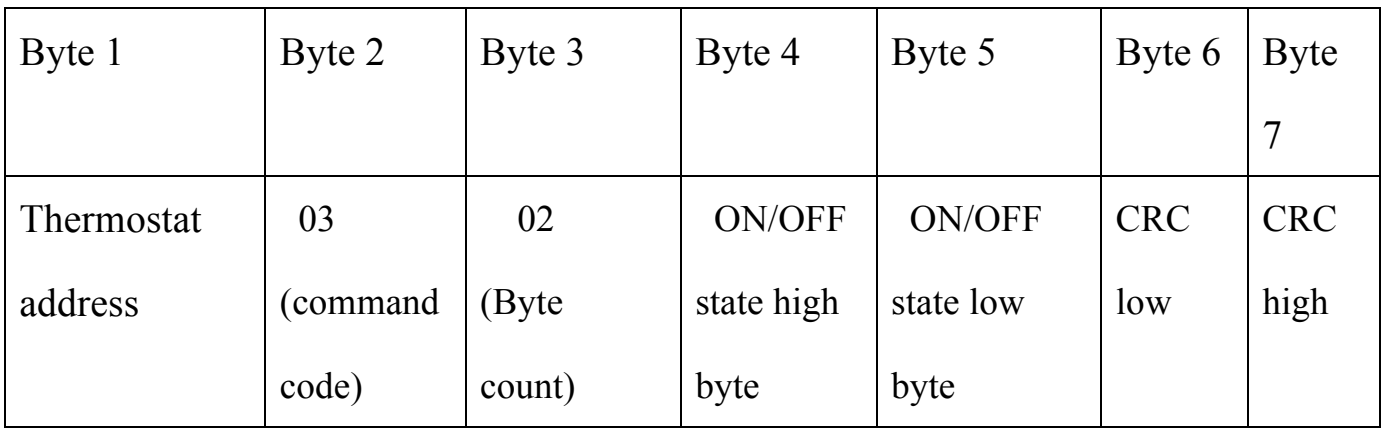

ON/OFF state value:0000 – Fan coil OFF, 0001 – Fan coil ON

## Command frame 2: Read the thermostat mode state

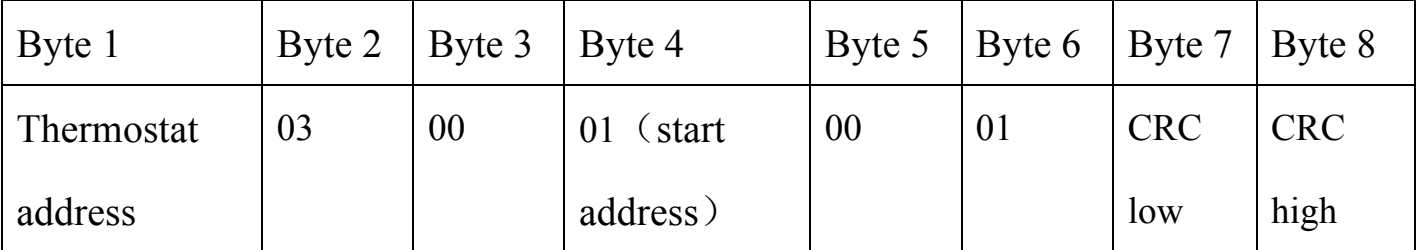

Response frame (give by thermostat)

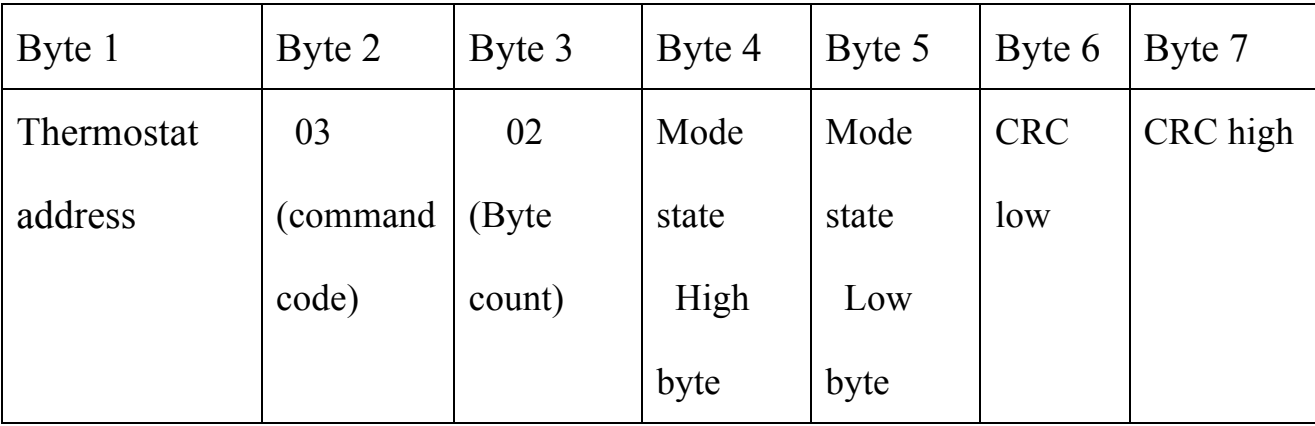

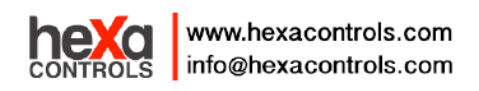

Mode state value:  $0001 - \text{cool}$ ,  $0002 - \text{heating}$ ,  $0003 - \text{ventilated}$ 

Command frame 3: Read the thermostat fan coil state

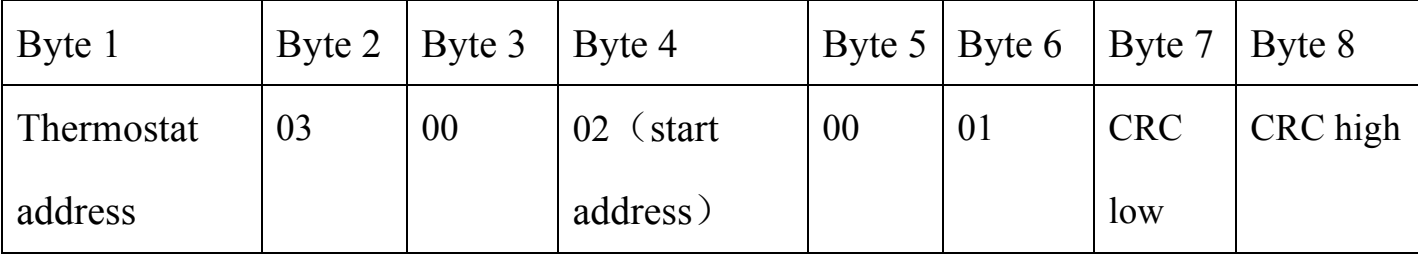

Response frame (give by thermostat)

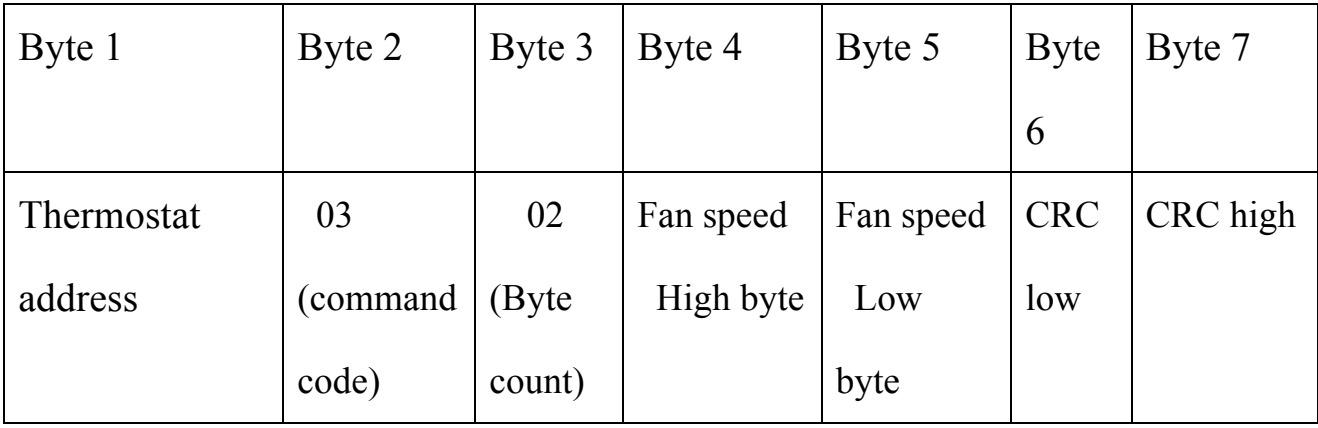

Fan speed state value:  $00FF - auto, 000A ~0064$ —manual mode Fan speed Perce nt

Command frame 4: Read thermostat setting temperature

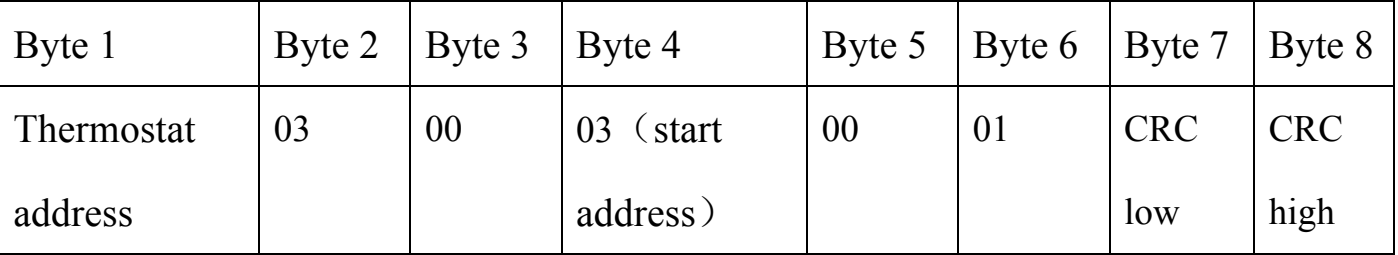

Response frame (give by thermostat)

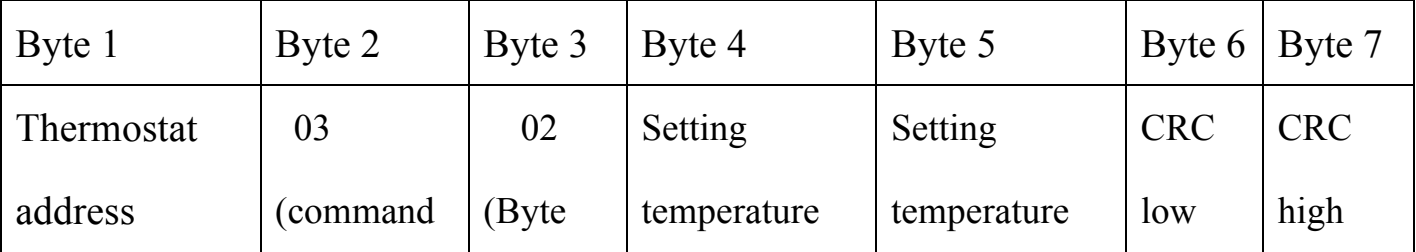

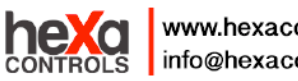

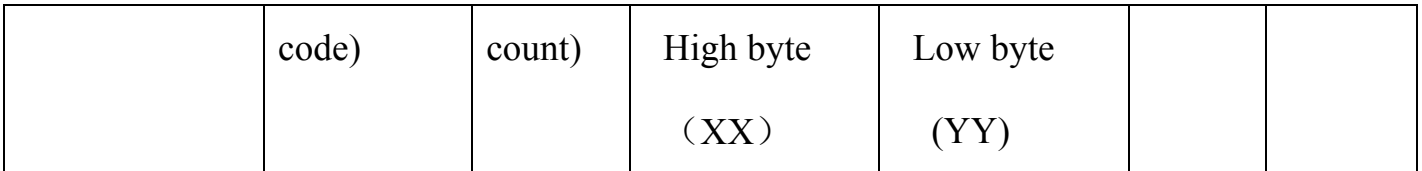

Setting temperature value 0Xxxyy (0x012c) high byte 01 low byte 2c

 $0x012c= 300$  (setting temperature only can be the multiple of 5, the range is

50~350) setting temperature is  $30.0^{\circ}$ C

Command frame 5: Read the thermostat child lock state

| Byte 1     |    | Byte 2   Byte 3   Byte 4 |           |    | Byte 5   Byte 6   Byte 7   Byte 8 |            |            |
|------------|----|--------------------------|-----------|----|-----------------------------------|------------|------------|
| Thermostat | 03 | $00\,$                   | 04 (start | 00 | 01                                | <b>CRC</b> | <b>CRC</b> |
| address    |    |                          | address)  |    |                                   | low        | high       |

Response frame (give by thermostat)

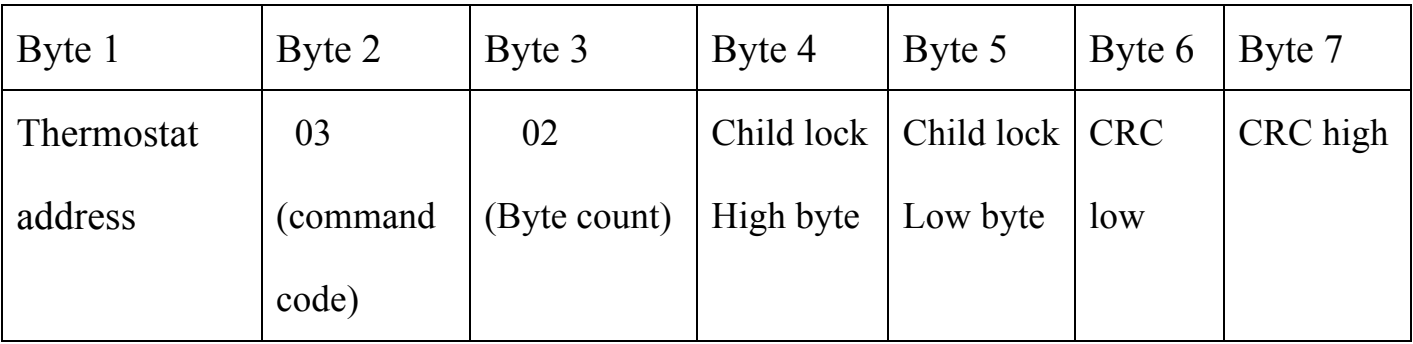

Child lock state:  $0000 -$  unlock , 0001– lock

Command frame 6: Read thermostat current temperature

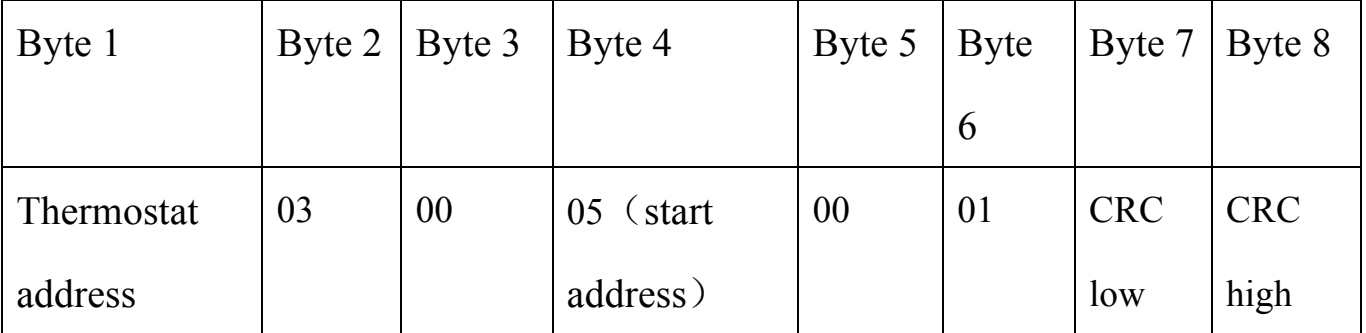

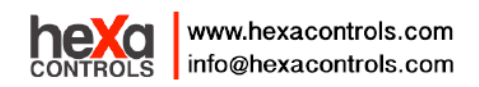

Response frame (give by thermostat)

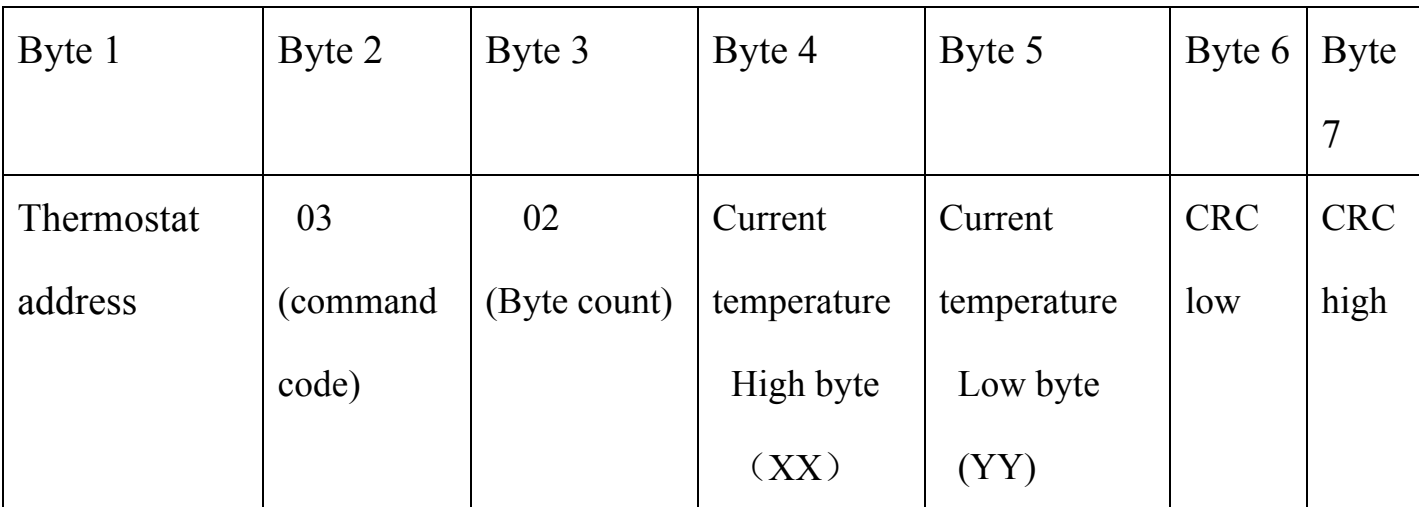

Room temperature value 0Xxxyy (0x012c) high byte 01 low byte 2c

0x012c= 300 the room temperature is 30.0℃

Command frame 7: Read thermostat fan speed the proportion of opening

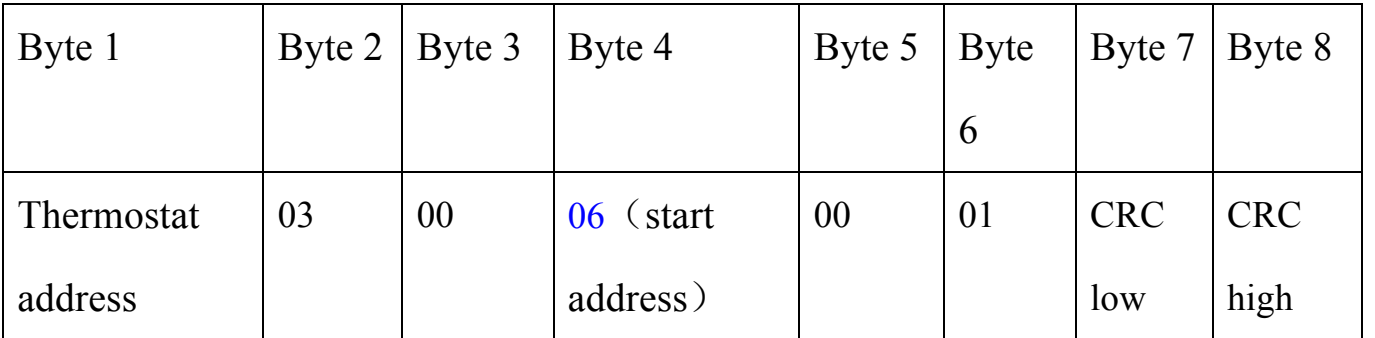

Response frame (give by thermostat)

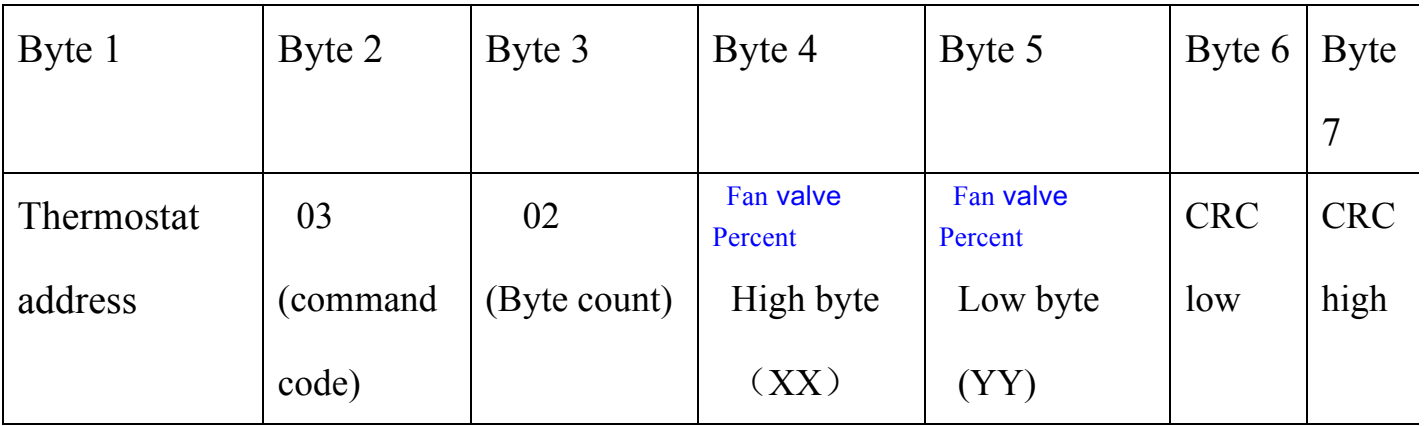

0000 ~0064—Fan valve Output Percent

四、Set the thermostat frame format

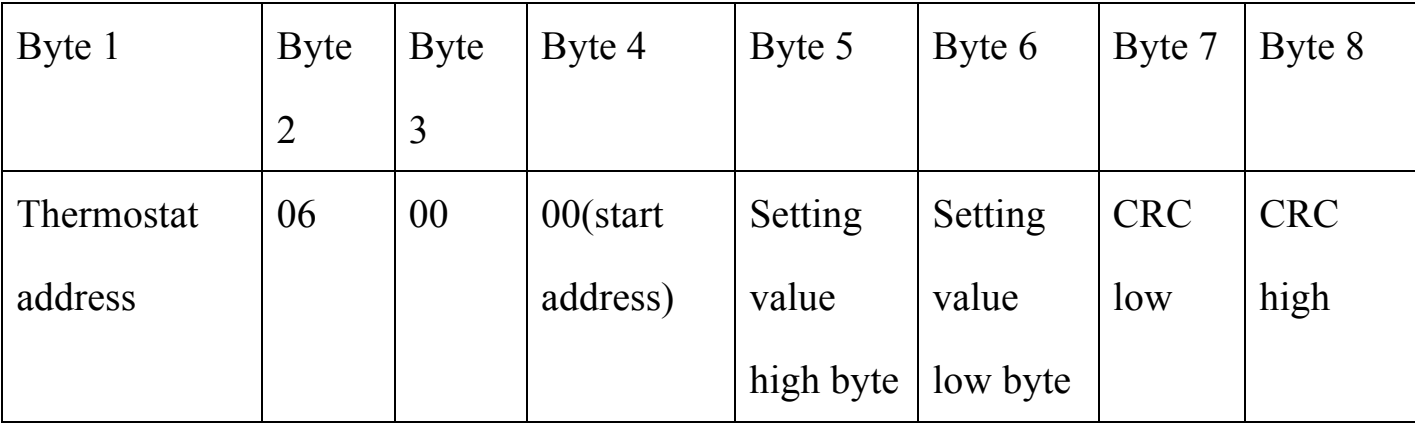

Command frame  $1$  (give by upper computer) set the thermostat ON/OFF

Setting value:  $0000$  – thermostat OFF, 0001 – thermostat ON;

Response frame: correctly operate, the instruction will return to the same;

Operation is not correct does not response, the upper computer will manage;

The rule about subsequent response of setup command is same with this.

Command frame  $2$  (give by upper computer) set the mode

| Byte 1     | Byte 2 | <b>Byte</b> | Byte 4      | Byte 5    | Byte 6    | <b>Byte</b> | Byte 8     |
|------------|--------|-------------|-------------|-----------|-----------|-------------|------------|
|            |        |             |             |           |           |             |            |
| Thermostat | 06     | 00          | $01$ (start | Setting   | Setting   | <b>CRC</b>  | <b>CRC</b> |
| address    |        |             | address)    | value     | value low | low         | high       |
|            |        |             |             | high byte | byte      |             |            |

Setting value:  $0001 - \text{cooling}$ ,  $0002 - \text{heat}$ ,  $0003 - \text{ventilate}$ ;

Command frame  $3$  (give by upper computer) set the fan speed

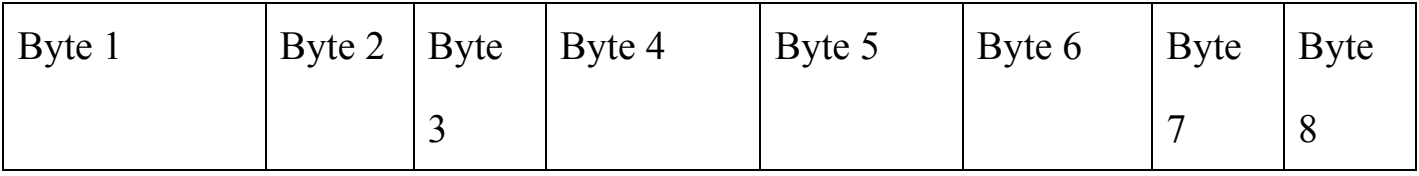

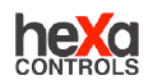

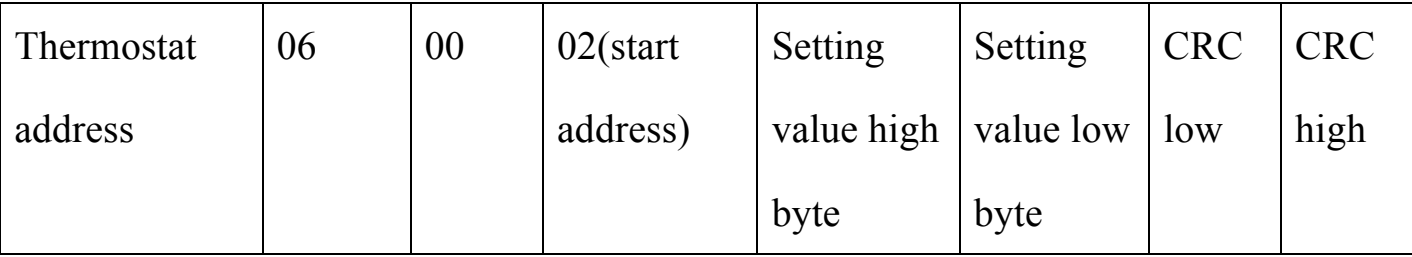

Setting value: 0000 - Auto speed, 0001- High speed, 0002- Mid speed,

0003- Low speed

Setting value: 00FF - Fan valve Auto output, 000A~0064 Manual set the fan

valve output Proportion;

Command frame 4 (give by upper computer) set the setting temperature

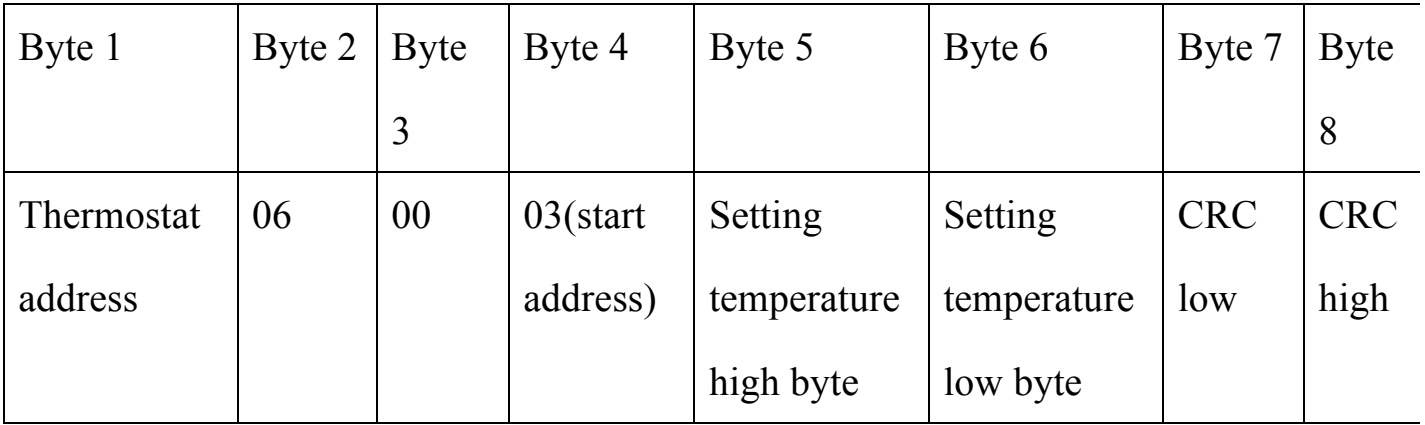

High byte 01 Low byte 2c

 $0x012c= 300$  (setting temperature only can be the multiple of 5, the range

is  $50~350$  setting temperature is 30.0°C

Command frame  $5$  (give by upper computer) set the child lock

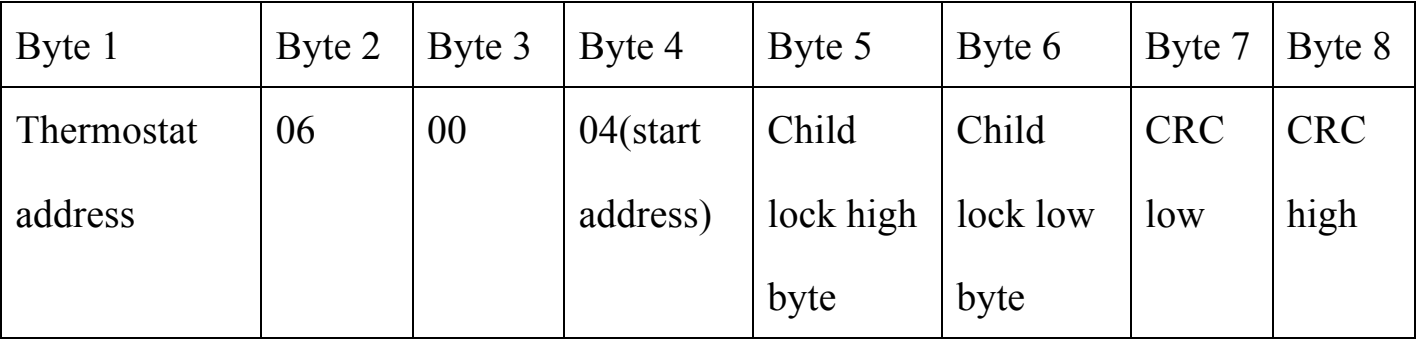

Setting value:  $0000 -$ unlock,  $0001 -$ lock